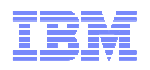

# **Planning and Migrating to z/VM Single System Image (SSI)**

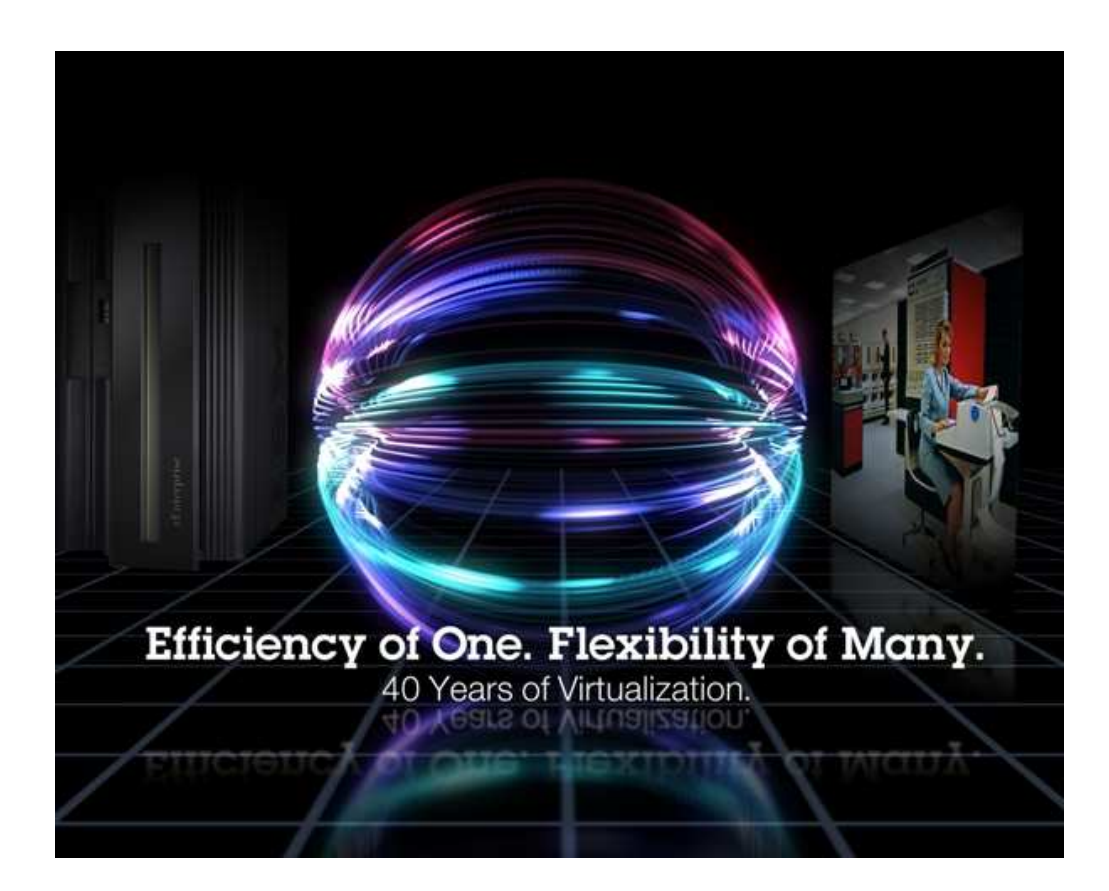

### **Session 12361**

John Franciscovichfrancisj@us.ibm.com

Emily Kate Hugenbruchekhugen@us.ibm.com

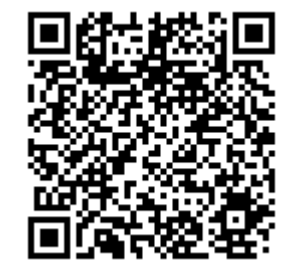

© 2013 IBM Corporation

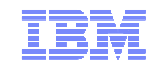

### **Trademarks**

**The following are trademarks of the International Business Machines Corporation in the United States, other countries, or both.**

z/VM® z10™ z/Architecture® zEnterprise® zSeries® System z196 System z114 zEC12™

Not all common law marks used by IBM are listed on this page. Failure of a mark to appear does not mean that IBM does not use the mark nor does it mean that the product is not actively marketed or is not significant within its relevant market.

Those trademarks followed by ® are registered trademarks of IBM in the United States; all others are trademarks or common law marks of IBM in the United States.

#### For a complete list of IBM Trademarks, see www.ibm.com/legal/copytrade.shtml:

#### **The following are trademarks or registered trademarks of other companies.**

Adobe, the Adobe logo, PostScript, and the PostScript logo are either registered trademarks or trademarks of Adobe Systems Incorporated in the United States, and/or other countries. Cell Broadband Engine is a trademark of Sony Computer Entertainment, Inc. in the United States, other countries, or both and is used under license therefrom.

Java and all Java-based trademarks are trademarks of Sun Microsystems, Inc. in the United States, other countries, or both.

Microsoft, Windows, Windows NT, and the Windows logo are trademarks of Microsoft Corporation in the United States, other countries, or both.

Intel, Intel logo, Intel Inside, Intel Inside logo, Intel Centrino, Intel Centrino logo, Celeron, Intel Xeon, Intel SpeedStep, Itanium, and Pentium are trademarks or registered trademarks of Intel Corporation or its subsidiaries in the United States and other countries.

UNIX is a registered trademark of The Open Group in the United States and other countries.

Linux is a registered trademark of Linus Torvalds in the United States, other countries, or both.

ITIL is a registered trademark, and a registered community trademark of the Office of Government Commerce, and is registered in the U.S. Patent and Trademark Office.

IT Infrastructure Library is a registered trademark of the Central Computer and Telecommunications Agency, which is now part of the Office of Government Commerce.

\* All other products may be trademarks or registered trademarks of their respective companies.

#### **Notes**:

 Performance is in Internal Throughput Rate (ITR) ratio based on measurements and projections using standard IBM benchmarks in a controlled environment. The actual throughput that any user will experience will vary depending upon considerations such as the amount of multiprogramming in the user's job stream, the I/O configuration, the storage configuration, and the workload processed. Therefore, no assurance can be given that an individual user will achieve throughput improvements equivalent to the performance ratios stated here.

IBM hardware products are manufactured from new parts, or new and serviceable used parts. Regardless, our warranty terms apply.

All customer examples cited or described in this presentation are presented as illustrations of the manner in which some customers have used IBM products and the results they may have achieved. Actual environmental costs and performance characteristics will vary depending on individual customer configurations and conditions.

This publication was produced in the United States. IBM may not offer the products, services or features discussed in this document in other countries, and the information may be subject to change without notice. Consult your local IBM business contact for information on the product or services available in your area.

All statements regarding IBM's future direction and intent are subject to change or withdrawal without notice, and represent goals and objectives only.

Information about non-IBM products is obtained from the manufacturers of those products or their published announcements. IBM has not tested those products and cannot confirm the performance, compatibility, or any other claims related to non-IBM products. Questions on the capabilities of non-IBM products should be addressed to the suppliers of those products.

Prices subject to change without notice. Contact your IBM representative or Business Partner for the most current pricing in your geography.

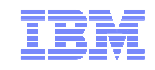

### Disclaimer

The information contained in this document has not been submitted to any formal IBM test and is distributed on an "AS IS" basis without any warranty either express or implied. The use of this information or the implementation of any of these techniques is a customer responsibility and depends on the customer's ability to evaluate and integrate them into the operational environment. While each item may have been reviewed by IBM for accuracy in a specific situation, there is no guarantee that the same or similar results will be obtained elsewhere. Customers attempting to adapt these techniques to their own environments do so at their own risk.

In this document, any references made to an IBM licensed program are not intended to state or imply that only IBM's licensed program may be used; any functionally equivalent program may be used instead.

Any performance data contained in this document was determined in a controlled environment and, therefore, the results which may be obtained in other operating environments may vary significantly. Users of this document should verify the applicable data for their specific environments.

All statements regarding IBM's plans, directions, and intent are subject to change or withdrawal without notice, and represent goals and objectives only. This is not a commitment to deliver the functions described herein

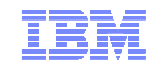

### **Topics**

What to think about before installing z/VM 6.2

Configuring your SSI Cluster

- CTCs
- DASD
- System Configuration file
- **User Directory**
- Persistent Data Record (PDR)

Migrating to SSI

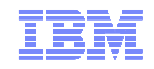

### SSI Cluster Requirements

- Servers must be IBM System z10 or later (z/VM Version 6)
- Shared and non-shared DASD
	- 3390 volume required for the PDR
	- All volumes should be cabled to all members
		- Makes non-shared disks accessible to other members to fix configuration problems

### LPARs

- 1-16 FICON CTC devices between LPARs
	- Provide direct ISFC links from each member to all other members
- FICON channels to shared DASD
- OSA access to the same LAN segments
- FCP access to same storage area networks (SANs) with same storage access rights
- Shared system configuration file for all members
- Shared source directory containing user definitions for all members
- Capacity planning for each member of the SSI cluster
	- Ensure sufficient resources are available to contain shifting workload
		- Guests that will relocate
		- Guests that logon to different members

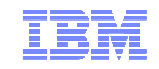

# SSI Cluster Topography

**1. How many members in your cluster?**

### **2. Production configuration**

- $\blacksquare$ How many CECs?
- How many LPARS/CEC?  $\blacksquare$ 
	- $\blacksquare$ Suggested configuration for 4-member cluster is 2 LPARs on each of 2 CECs

### **3. Test configuration**

- $\blacksquare$ VM guests?
- $\blacksquare$ LPARs?
- Mixed?  $\blacksquare$
- **4. Virtual server (guest) distribution**
	- $\blacksquare$ Each guest's "home" member?
	- $\mathbf{R}^{\text{max}}$ Where can each guest be relocated?
	- $\blacksquare$  Distribute workload so each member has capacity to receive relocated guests
		- $\blacksquare$ **CPU**
		- Memory  $\blacksquare$

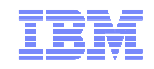

# Which Type of Installation Should I Choose?

#### $\blacksquare$ **SSI Installation**

- Single installation for multiple z/VM images
	- Can also install a single system configured as an SSI member Installed and configured as an SSI cluster
- - •Single source directory
	-
	- Shared system configuration file Creates Persistent Data Record (PDR) on Common volume

#### ■ **Non-SSI installation**

- Single z/VM image
- Can be converted to initial member of an SSI cluster later
- Builds DASD layout, directory, and configuration file the same as SSI installation
- Both types of installation are different from previous releases of z/VM
	- Userids
	- Disks
	- Directory
	- System configuration file
- $\blacksquare$  Review documented migration scenarios before deciding whether to do SSI or non-SSI install
	-
	- "CP Planning and Administration" SSI installation primarily for new or "from scratch" installs
- $\blacksquare$ "Getting Started with Linux on System z" book has been updated with SSI and LGR planning tips

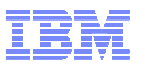

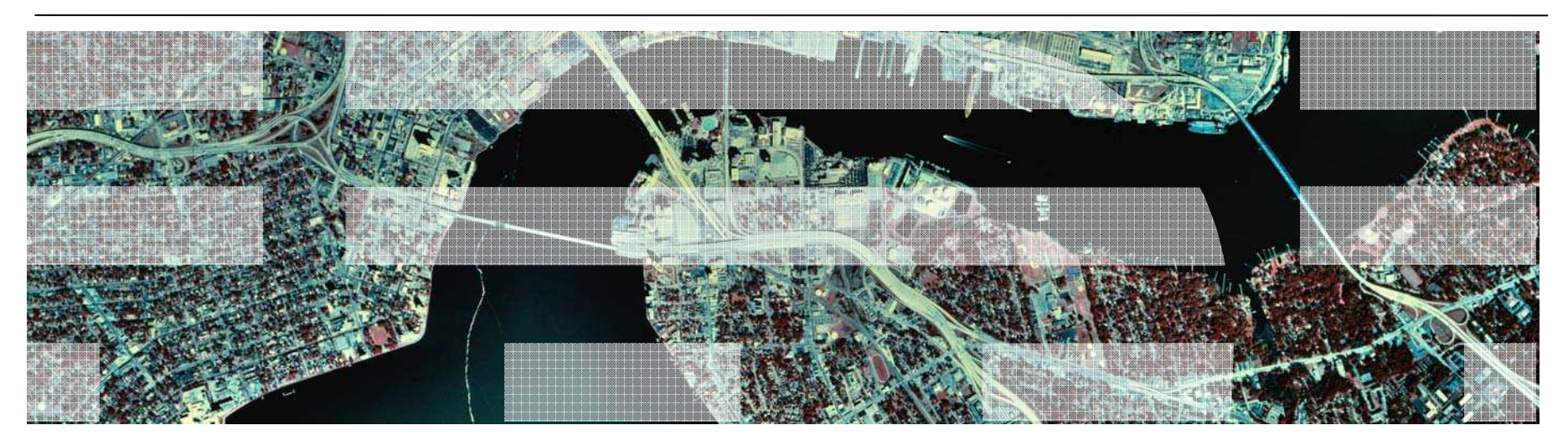

# Configuring your SSI Cluster

© 2013 IBM Corporation

# CTC Connections

■ Each member of an SSI cluster must have a direct ISFC connection to every other member (logical link)

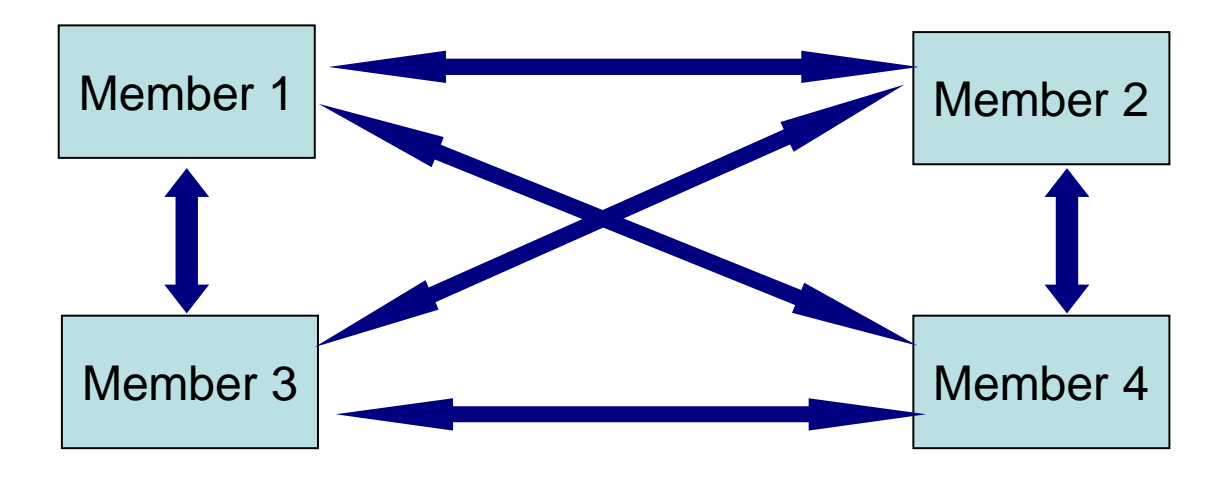

- Logical links are composed of 1-16 CTC connections
	- •FICON channel paths
	- May be switched or unswitched•
- Use multiple CTCs distributed on multiple FICON channel paths between each pair of members
	- Avoids write collisions that affect link performance•
	- Avoids severing logical link if one channel path is disconnected or damaged•
- 9 $_{9}$  have a numbering scheme  $_{9}$  and  $_{9}$  and  $_{9}$  and  $_{9}$  and  $_{9}$  and  $_{9}$  and  $_{10}$  and  $_{9}$  and  $_{10}$  and  $_{11}$  and  $_{12}$  and  $_{13}$  iBM Corporation ■ Recommended practice: Use same real device number for same CTC on each member or

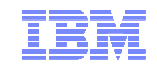

# CTC Connections – How Many Do I Need?

- 4 CTC devices per per FICON chpid
	- provides most efficient ISFC data transfer
- $\blacksquare$  For large guests, relocation and quiesce times improve with more chpids
	- $-$  Up to 4 chpid paths, with 4 CTCs each
		- $\bullet$  Additional factors affect relocation and quiesce times

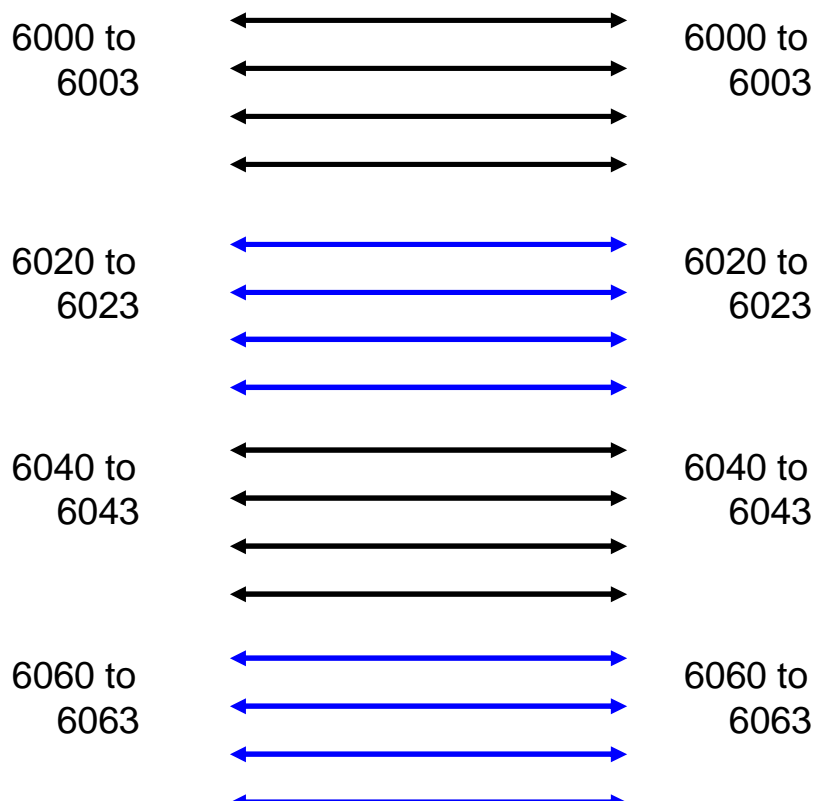

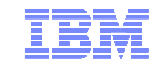

### DASD Planning – Non-Shared and Shared System Volumes

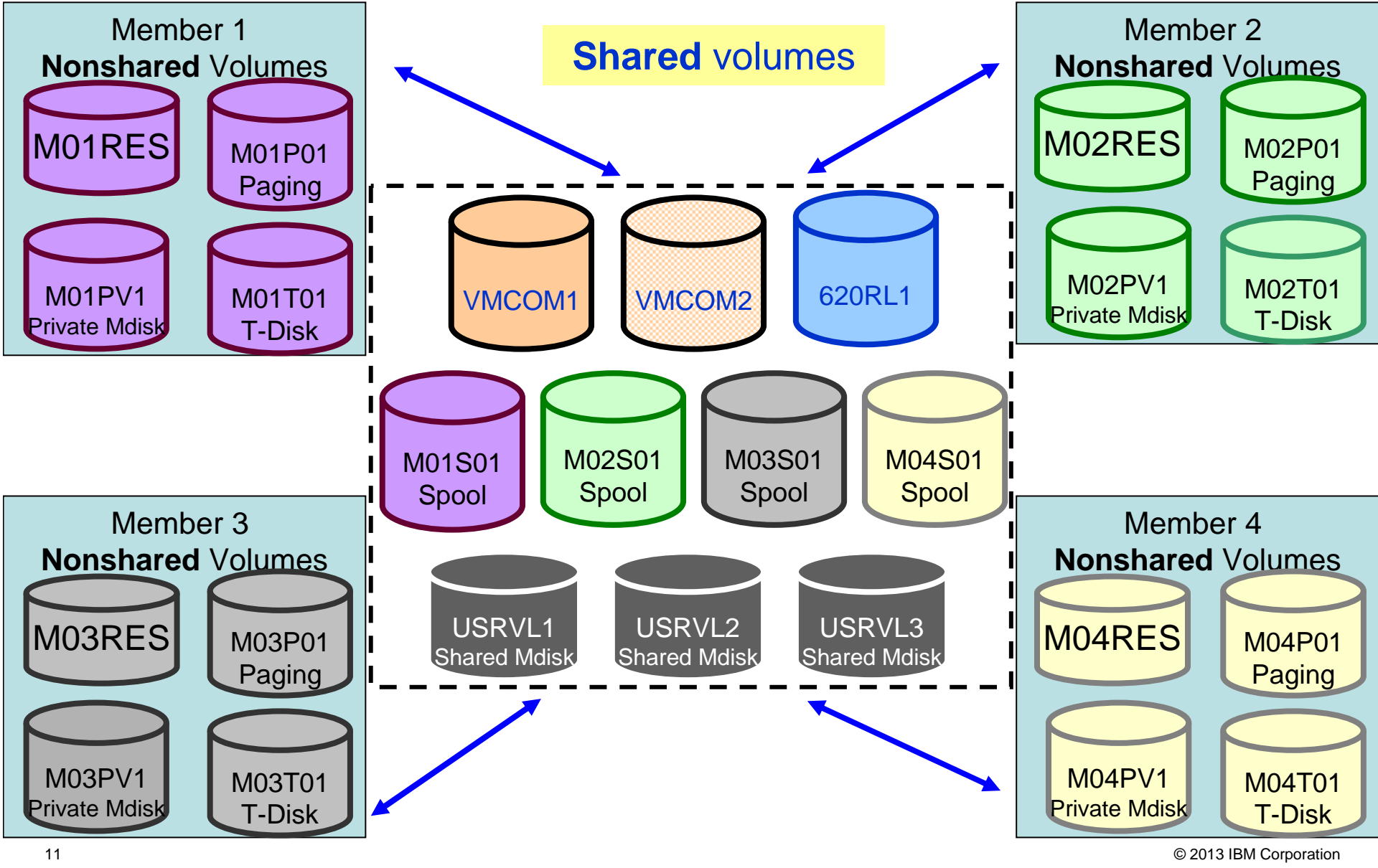

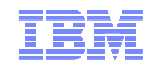

# DASD Planning - CP Volume Ownership

- $\blacksquare$ Link the full pack overlay for each CP-Owned volume
- $\blacksquare$ Use CPFMTXA to add ownership information to each CP-Owned volume
	- Cluster name
	- System name of owning member–

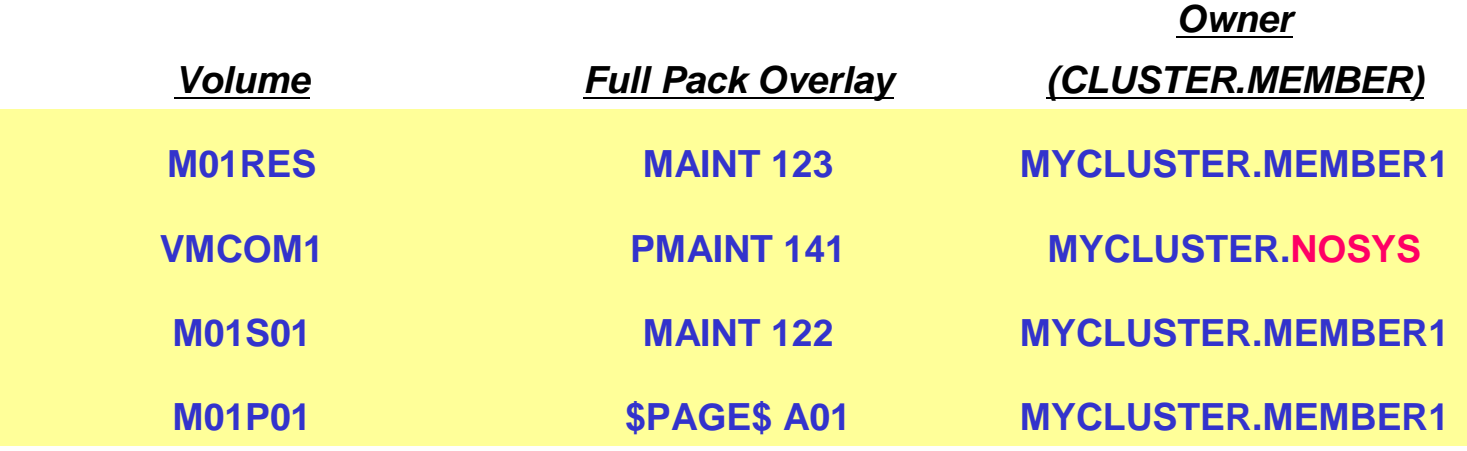

- $\blacksquare$  Ownership information may also be used on non-SSI systems
	- •System name but no cluster name
	- $\bullet$ Default on non-SSI installs

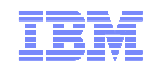

### DASD Planning – Changes to the System Configuration

CP\_OWNED list shows CP\_OWNED volumes for all systems:

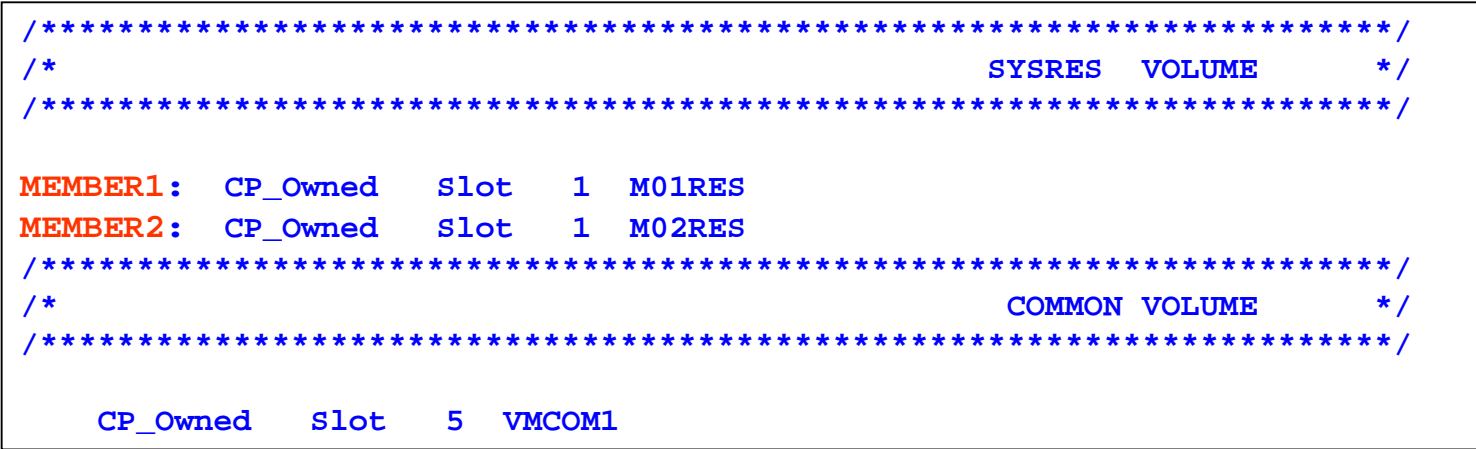

The User\_Volume\_List is now split between shared and private volumes

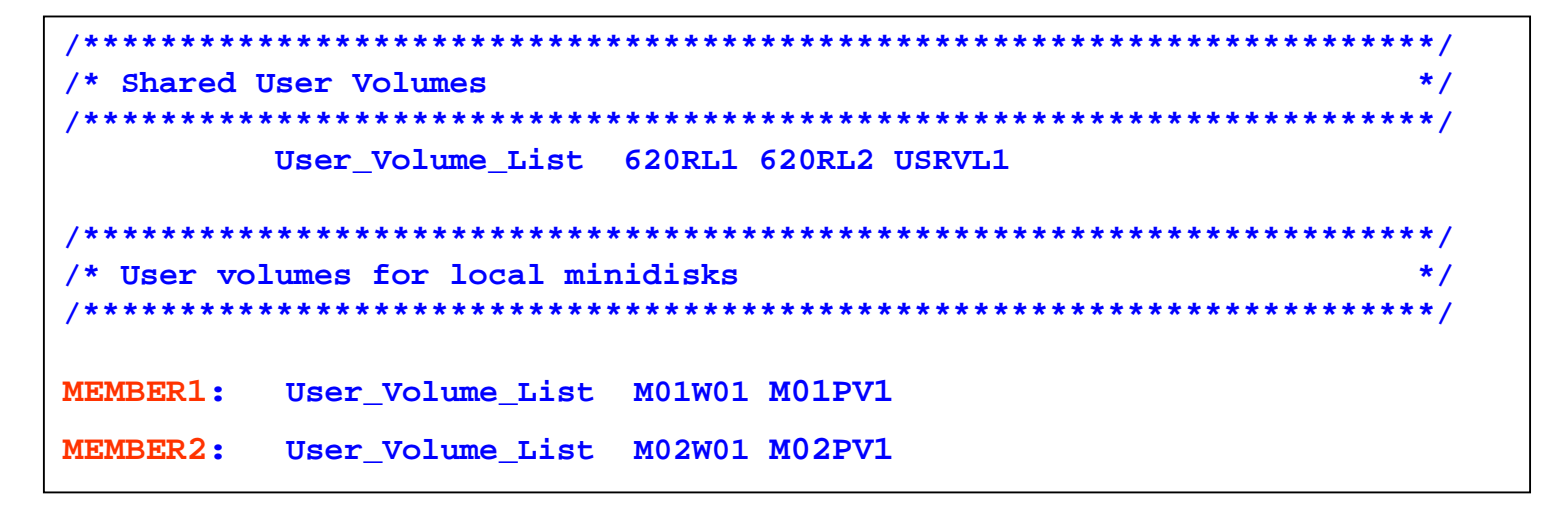

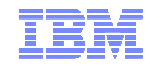

# Networks in an SSI

- All members should have identical network connectivity
	- Connected to same physical LAN segments
	- Connected to same SAN fabric

- $\blacksquare$  Assign equivalence identifiers (EQIDs) to all network devices
	- Devices assigned same EQID on each member must be
		- same type
		- $\bullet$ have the same capabilities
		- $\bullet$ have connectivity to the same destinations

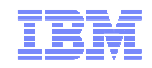

### Networks in an SSI – Virtual Switches

- $\blacksquare$ Define virtual switches with same name on each member
- $\blacksquare$  For relocating guests:
	- – Source and destination virtual switch guest NIC and port configurations must be equivalent
		- Port type
		- Authorizations (access, VLAN, promiscuous mode) $\bullet$
	- Source and destination virtual switches must be equivalent
		- $\bullet$ Name and type
		- VLAN settings $\bullet$
		- Operational UPLINK port with matching EQID $\bullet$
		- Device and port numbers need not match, but connectivity to the same LAN segment  $\bullet$ is required

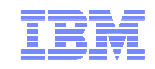

### Networks in an SSI – MAC Addresses

- MAC address assignments are coordinated across an SSI cluster
	- VMLAN statement
		- MACPREFIX must be set to different value for each member
		- $\bullet$  Default is 02-xx-xx where xx-xx is "system number" of member (e.g., 02-00-01 for member 1)
	- USERPREFIX must be set for SSI members
		- Must be identical for all members
		- Must not be equal to any member's MACPREFIX value
		- Default is 02-00-00
	- – MACIDRANGE is ignored in an SSI cluster
		- Because MAC assignment is coordinated among members
	- Example:

**VMSYS01: VMLAN MACPREFIX 021111 USERPREFIX 02AAAAVMSYS02: VMLAN MACPREFIX 022222 USERPREFIX 02AAAAVMSYS03: VMLAN MACPREFIX 023333 USERPREFIX 02AAAAVMSYS04: VMLAN MACPREFIX 024444 USERPREFIX 02AAAA**

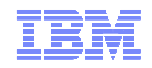

# Cluster and Member Configuration – SYSTEM CONFIG

- System\_Identifier statements for each member:

**System\_Identifier LPAR LP01 MEMBER1System\_Identifier LPAR LP02 MEMBER2**

- The new SSI statement:

```
SSI MYCLUSTR PDR_Volume VMCOM1 ,
 Slot 1 MEMBER1,Slot 2 MEMBER2
```
- System\_Residence statements for each member:

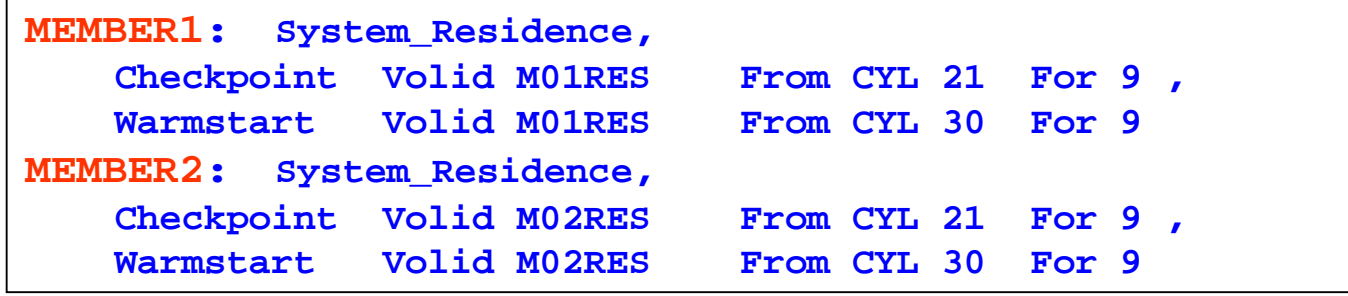

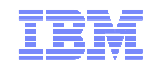

### Cluster and Member Configuration – Additional Steps

- Enable the SSI Feature

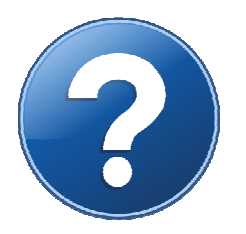

### - Run CPSYNTAX:

**cpsyntax sysnew config (system member1 CONFIGURATION FILE PROCESSING COMPLETE -- NO ERRORS ENCOUNTERED.**

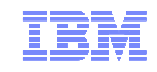

# Shared Source Directory – Virtual Machine Definition Types

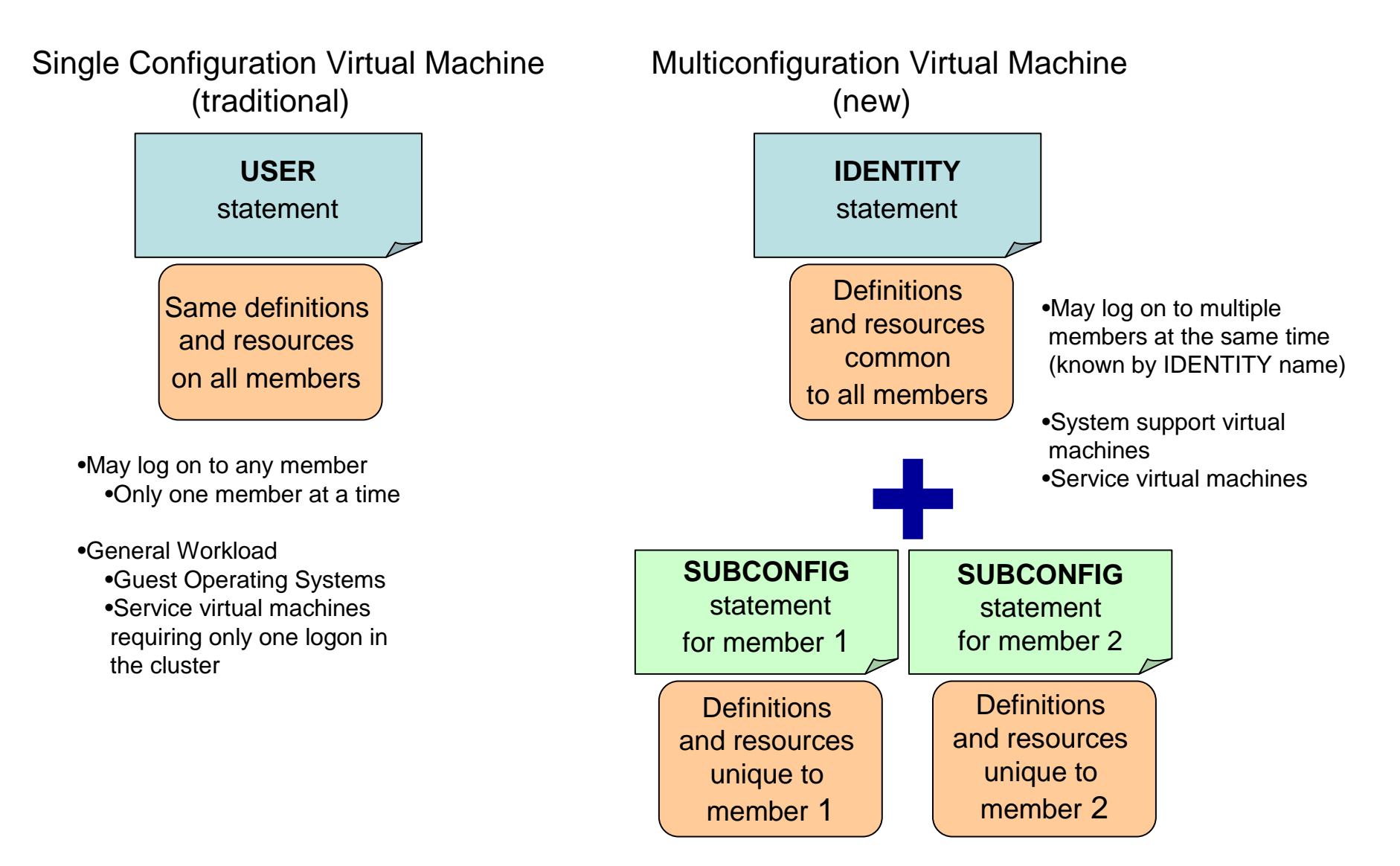

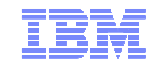

# Shared Source Directory – Global and Local disks

For each guest you're turning into a multiconfiguration virtual machine, decide which disks should be global and which should be local

– You may want to split existing disks into global and local.

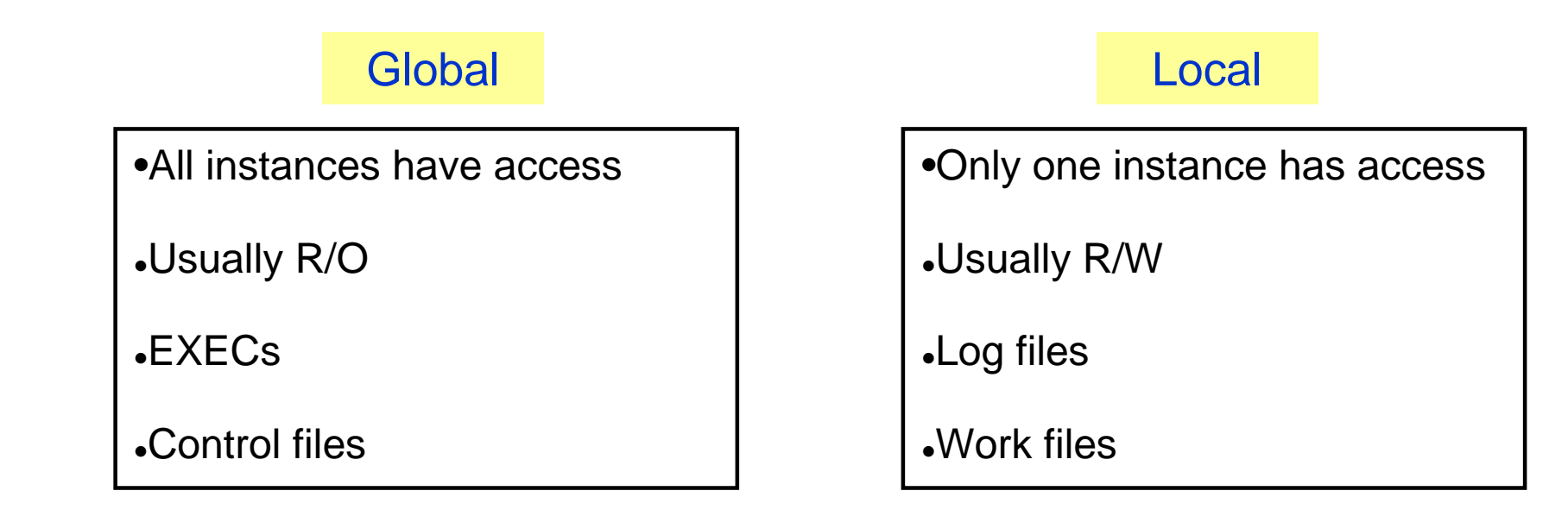

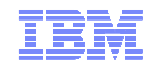

# Shared Source Directory - New Layout

- IBM-supplied directory will be significantly different than in previous releases
	- –Both SSI and non-SSI installations
	- Directory for non-SSI installations will be in "SSI-ready" format
		- Facilitate future SSI deployment
- Many of the IBM-supplied userids will be defined as multiconfiguration virtual machines
- $\blacksquare$  Determine if any of your guests should be defined as multiconfiguration virtual machines
	- –Most will be single-configuration virtual machines
	- Userids defined on SYSTEM\_USERIDS statements will usually be multiconfigurationvirtual machines
- Merge your user definitions into the IBM-supplied directory

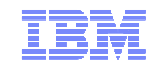

## Shared Source Directory - New MAINT Userids

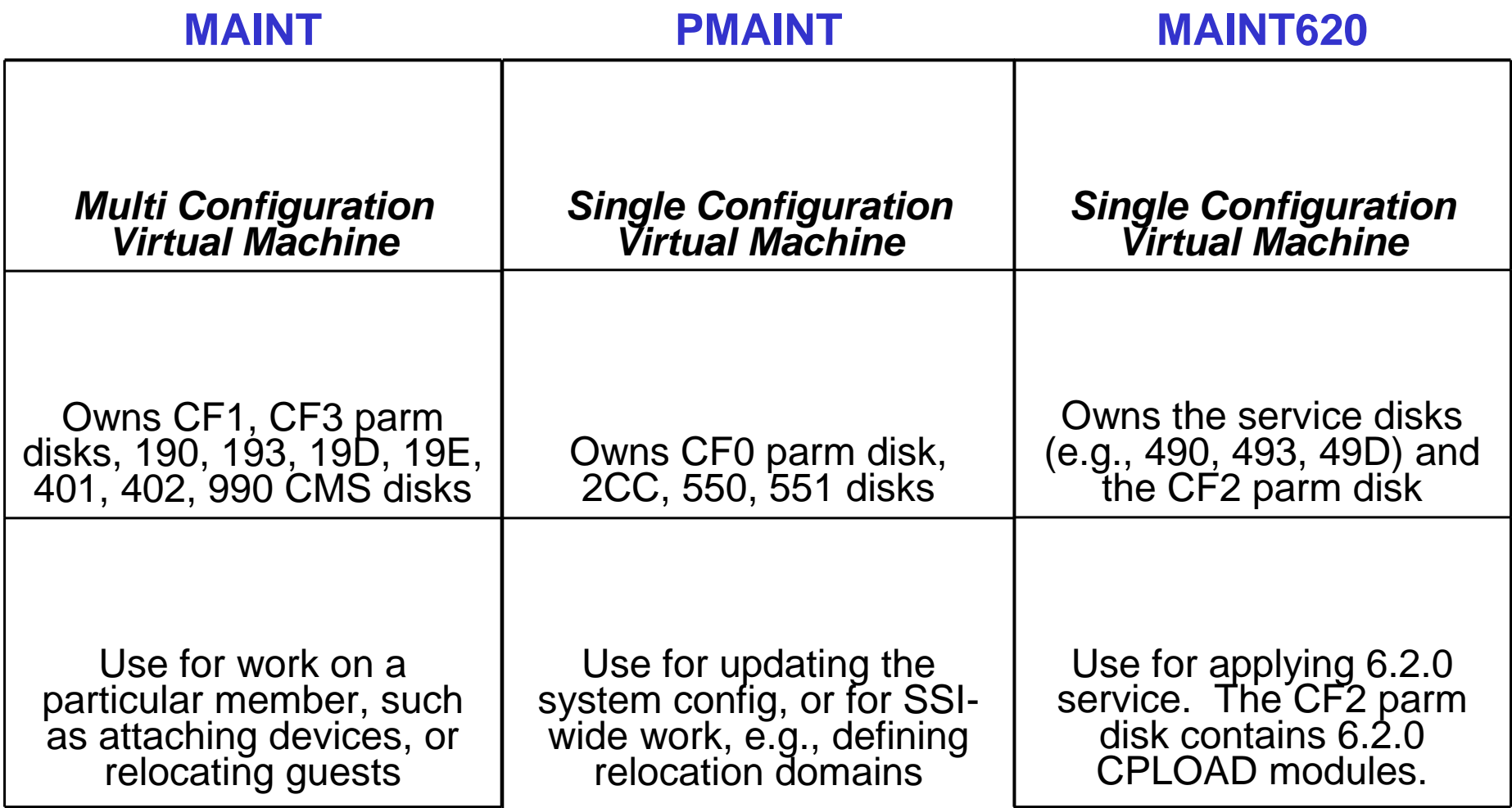

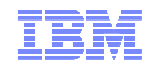

### Shared Source Directory - Minidisks for New MAINT Userids

### **Parm Disks (Owner)**

- $-$  CF<sub>0</sub> **CF0 (PMAINT) – Global disk**
	- Common system configuration file
- $-$  CF1 **CF1 (MAINT) -- Local disk**
	- Production CPLOAD MODULE
- CF2 **CF2 (MAINT620) – Local disk**
	- Used by SERVICE to hold test CPLOAD MODULE
- $-$  CF3 **CF3 (MAINT) – Local disk**
	- Backup of CF1

#### **Full Pack Minidisks**

### – **MAINT**

- •M01S01
- 123 M01RES• 123
- 124 M01W01• 124

### – **MAINT620**

- 131 620RL1
- 132 620RL2• 132
- 133 620RL3• 133

### – **PMAINT**

- •VMCOM1
- 142 VMCOM2 • 142

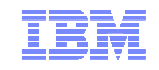

### Shared Source Directory - Multiconfiguration Virtual Machine Definition

```
IDENTITY MAINT MAINTPAS 128M 1000M ABCDEFG 
 BUILD ON SSIMEMB1 USING SUBCONFIG MAINT-1
 BUILD ON SSIMEMB2 USING SUBCONFIG MAINT-2
 BUILD ON SSIMEMB3 USING SUBCONFIG MAINT-3
 BUILD ON SSIMEMB4 USING SUBCONFIG MAINT-4
CONSOLE 009 3215 T 
SPOOL 00C 2540 READER * SPOOL 00D 2540 PUNCH A
                                        These statements apply to all instances of MAINT on all members
SPOOL 00E 1403 A LINK USER1 2CC 2CC RR 
                   LINK USER1 551 551 RR 
SUBCONFIG MAINT-1 
MDISK 0191 3390 1000 20 MNTVL1 WR These statements only apply to MAINT on member SSIMEMB1MDISK CF1 3390 100 20 M01RES RR * END OF MAINT-1 SUBCONFIG MAINT-2 
MDISK 0191 3390 1000 20 MNTVL2 WR These statements only apply to MAINT on member SSIMEMB2MDISK CF1 3390 100 20 M02RES RR * END OF MAINT-2 SUBCONFIG MAINT-3 
MDISK 0191 3390 1000 20 MNTVL3 WR These statements only apply to MAINT on member SSIMEMB3MDISK CF1 3390 100 20 M03RES RR * END OF MAINT-3 SUBCONFIG MAINT-4 
MDISK 0191 3390 1000 20 MNTVL4 WR These statements only apply to MAINT on member SSIMEMB4MDISK CF1 3390 100 20 M04RES RR * END OF MAINT-4
```
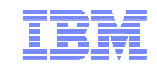

### Shared Source Directory – Multiconfiguration Virtual Machines

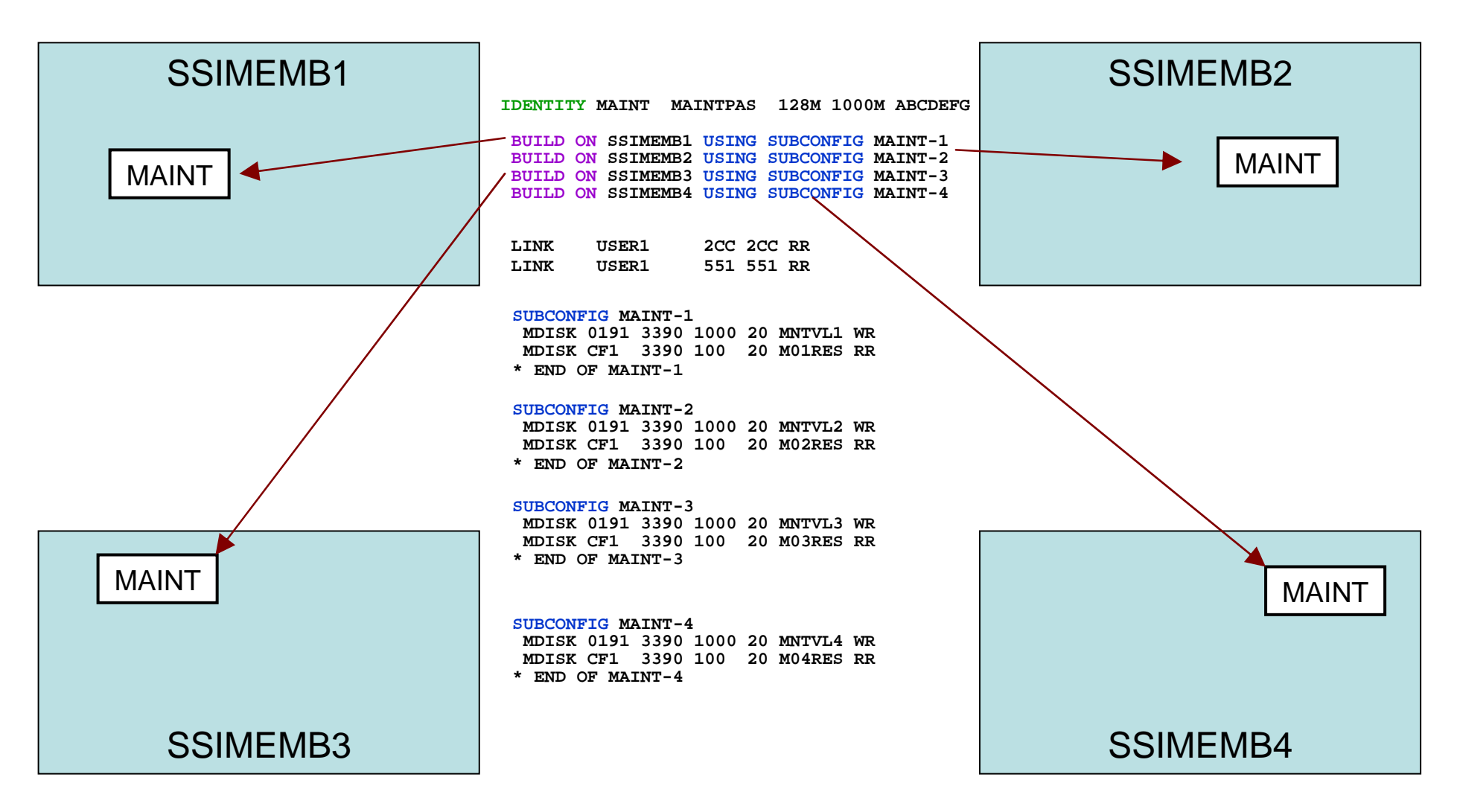

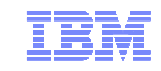

### Shared Source Directory – Single Configuration Virtual Machines

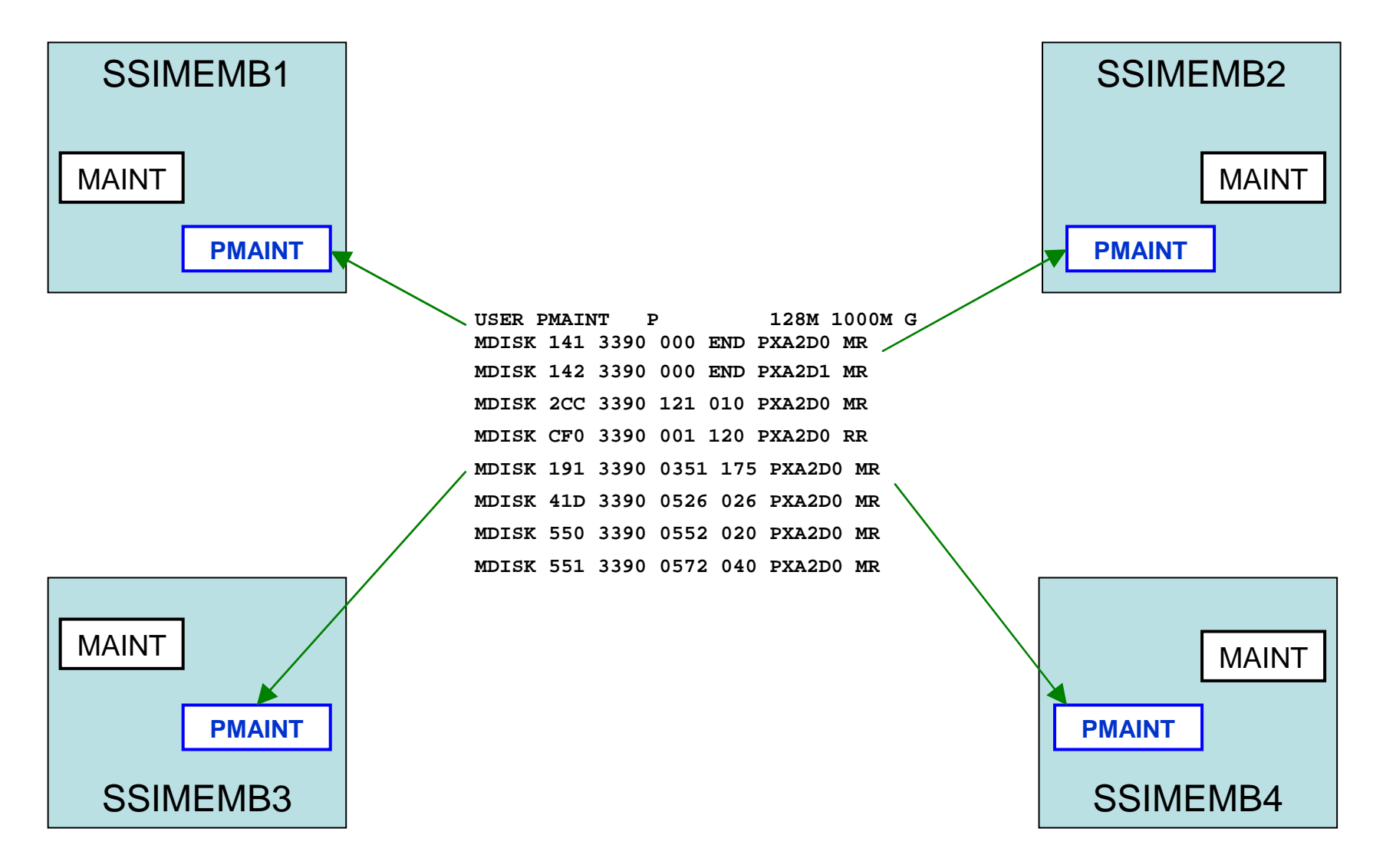

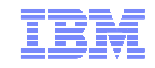

# Shared Source Directory – "SSI-enable"

New SSI keyword on the DIRECTORY statement, which can now take multiple volume names

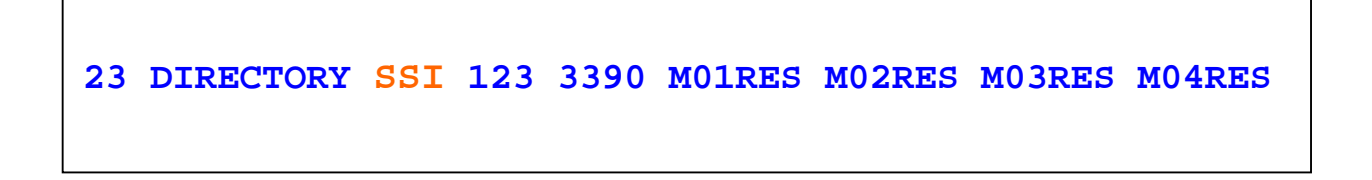

In a 6.2.0 Non-SSI directory, all IDENTs have a Build statement with \* instead of a member name

 $\textcolor{red}{\bullet}$  In an SSI directory, this needs to be updated to a member name

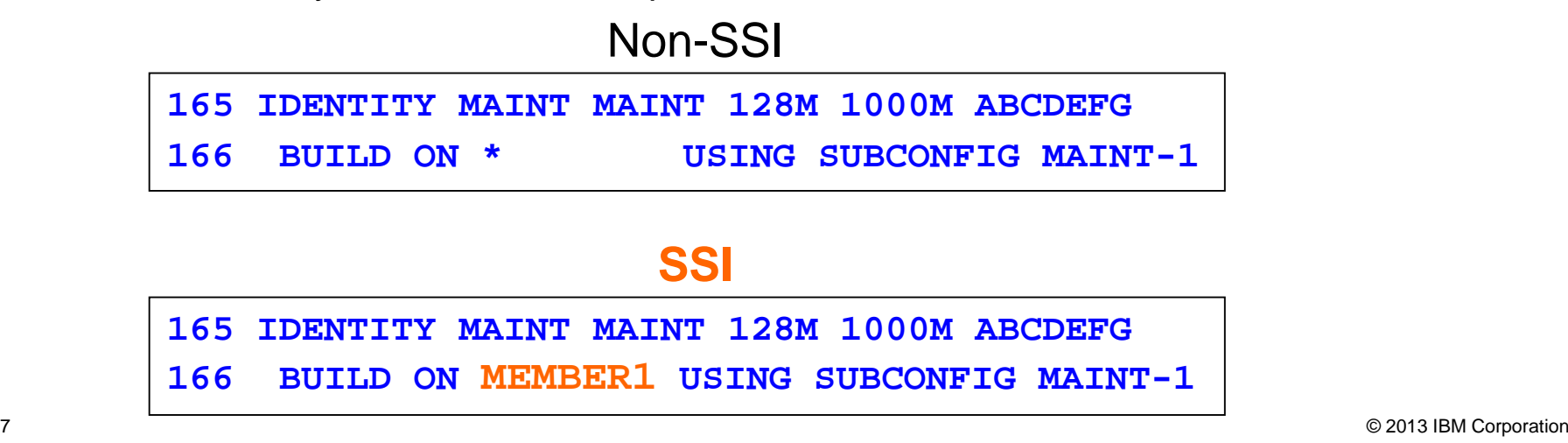

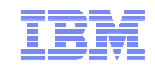

# Persistent Data Record (PDR) – Create and query

**LINK** the fullpack overlay of VMCOM1, **PMAINT** <sup>141</sup>

```
formssi create 141 myclustr
HCPPDF6613R Device 0141 label is VMCOM1 - continue (Yes/No)? 
yes 
HCPPDF6614I Persistent Data Record created on device 0141 Ready; T=0.01/0.01 14:35:48 formssi display 141 
HCPPDF6618I Persistent Data Record on device 0141 (label VMCOM1) is for 
MYCLUSTRHCPPDF6619I PDR
                               state: Unlocked

HCPPDF6619I time stamp: 09/23/11 14:35:48 HCPPDF6619I cross-system timeouts: Enabled Ready; T=0.01/0.01 14:35:54
```
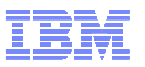

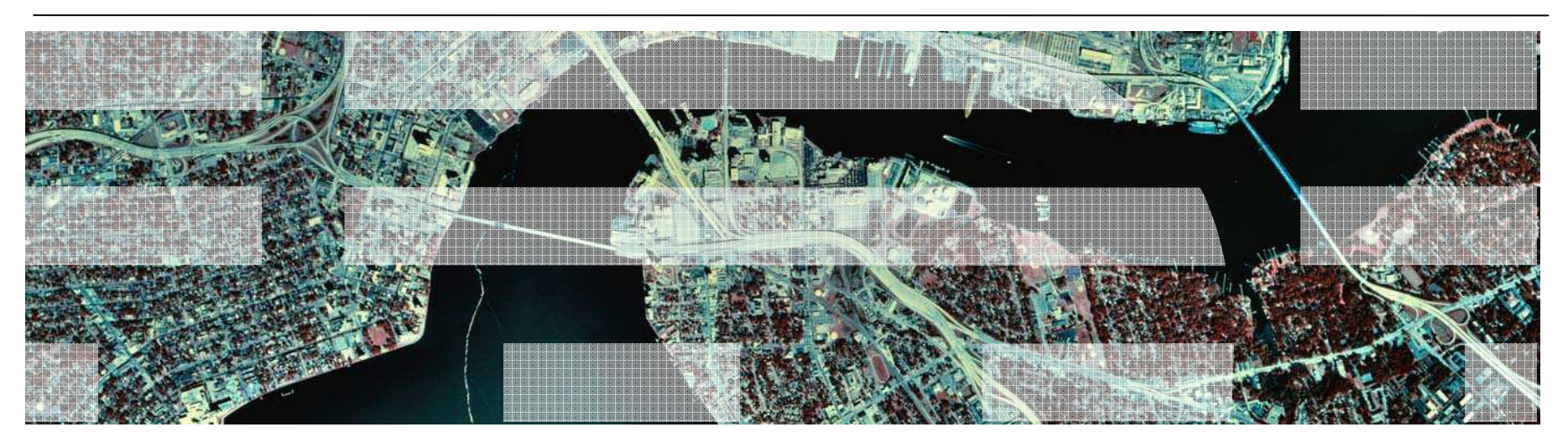

# Migrating to SSI

© 2013 IBM Corporation

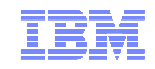

# Use Case Scenarios

- Migration procedures for existing z/VM environments
	- Documented in CP Planning and Administration
		- $\bullet$ Converting a z/VM System to a Single-Member z/VM SSI Cluster
		- •Adding a Member to a z/VM SSI Cluster by Cloning an Existing Member
		- •Combining Two Non-SSI z/VM Systems to Create a z/VM SSI Cluster
		- •Moving a Second-Level z/VM SSI Cluster to First-Level
		- •Converting a CSE Complex to a z/VM SSI Cluster
		- •Decommissioning a Member of a z/VM SSI Cluster
- $\blacksquare$ Review documented procedures before deciding whether to do SSI or non-SSI install

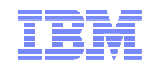

# Migrating from a Non-SSI 6.2.0 system to a Single Member SSI

- 1. Prepare the New DASD Volumes
- 2. Update the System Configuration File
- 3. Update the User Directory
- 4. Manage the User Spool Files
- 5. Prepare the CP-Owned Volumes
- 6. Create the PDR
- 7. Modify the Startup Parameters for the VMPSFS File Pool
- 8. Shut Down and Cold Start
- 9. Load the Spool Files
- 10. Change the User Directory to SSI-Enabled

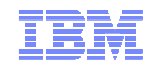

# Adding a Second Member to Create a Two-member Cluster

- 1. Format the new member's volumes
- 2. Create the new member's services' configurations
- 3. Copy the member-specific volumes
- 4. Update the user directory
- 5. Update the shared system configuration
- 6. Enable the existing member to access the new member
- 7. IPL the new member
- 8. Update the Product Inventory Table
- 9. Build the saved segments
- 10. **XAUTOLOG AUTOLOG1** and check MEMBER2

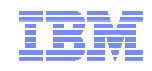

### Defining New Members to Active Ones

- 1. Active members stay up while new members are added
- 2. On one existing member the **SET SSI SLOT n MEMBERNAME** is issued
- 3. All existing members must **ACTIVATE ISLINK** to the new member
- 4. The new member joins the SSI cluster when it is IPLed
	- Provided the SYSTEM CONFIG and PDR configurations match•

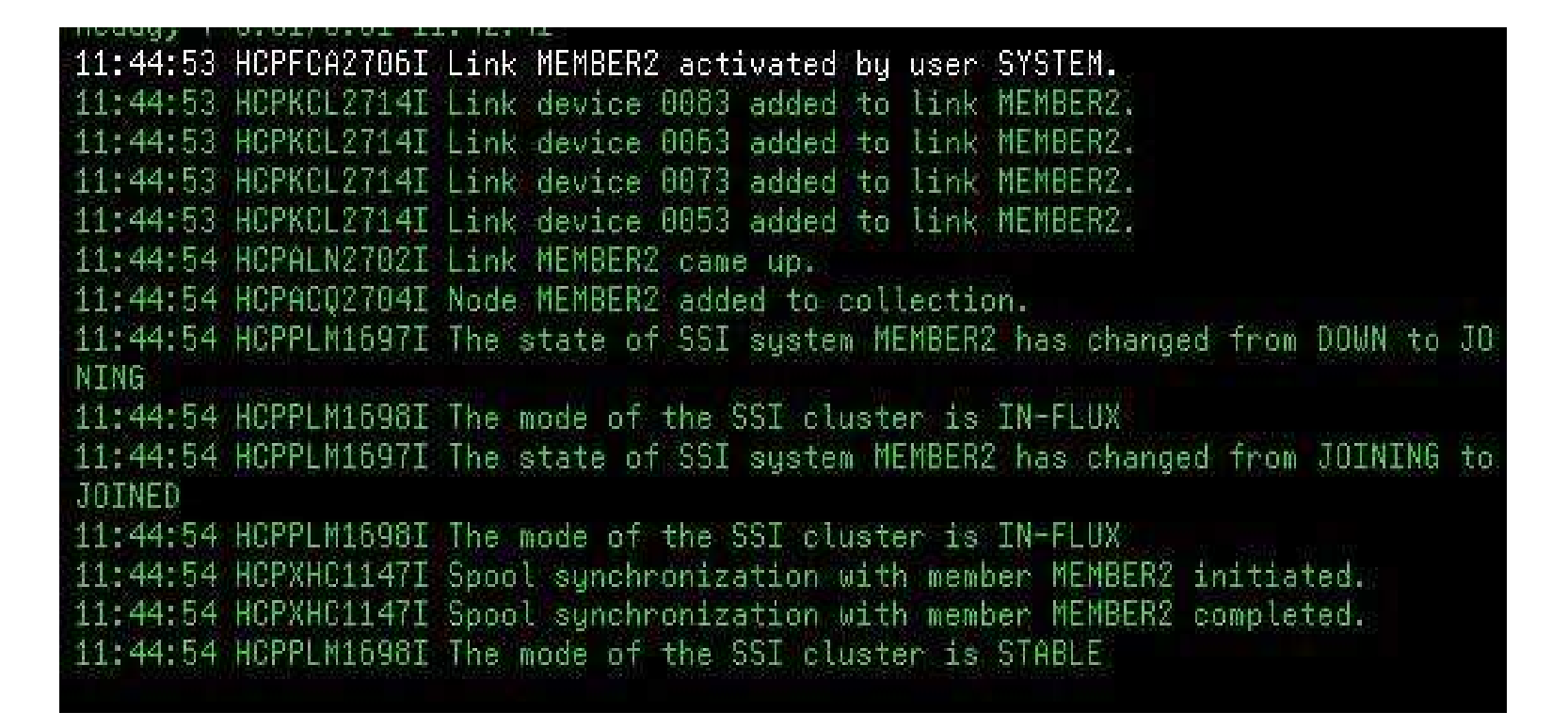

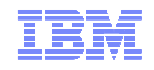

### **Summary**

- SSI is a new way to deploy z/VM images and resources
	- Benefit from clustering and virtual server mobility
	- Disk layouts are different
	- IBM-supplied userids are defined differently
	- USER DIRECT and SYSTEM CONFIG are different
- Planning and thought required
	- CTC capacity and equipment
	- DASD resource sharing
	- Virtual networks
	- Single Configuration vs Multiconfiguration virtual machines
- New documentation to assist with
	- Migrating to an SSI cluster
	- Adding systems to your SSI cluster

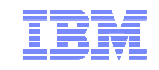

### More Information

### z/VM 6.2 resources

**http://www.vm.ibm.com/zvm620/**

**http://www.vm.ibm.com/events/**

z/VM Single System Image Overview **http://www.vm.ibm.com/ssi/**

### Live Virtual Classes for z/VM and Linux

**http://www.vm.ibm.com/education/lvc/**

### z/VM 6.2 Workshops

**http://www.redbooks.ibm.com/cgi-bin/searchsite.cgi?query=Using+z/VM+v6.2+and+Linux**

### Redbooks

- An Introduction to z/VM SSI and LGR**http://publib-b.boulder.ibm.com/redpieces/abstracts/sg248006.html?Open**
- Using z/VM v 6.2 Single System Image (SSI) and Live Guest Relocation (LGR)**http://publib-b.boulder.ibm.com/abstracts/sg248039.html?Open**
- DB2 10 for Linux on System z Using z/VM v6.2, Single System Image Clusters and Live Guest Relocation**http://www.redbooks.ibm.com/abstracts/sg248036.html?Open**

**Whitepaper** 

— ラハ/N/I N/I http://public.dhe.ibm.com/common/ssi/ecm/en/zsw03246usen/ZSW03246USEN.PDF

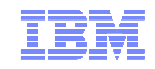

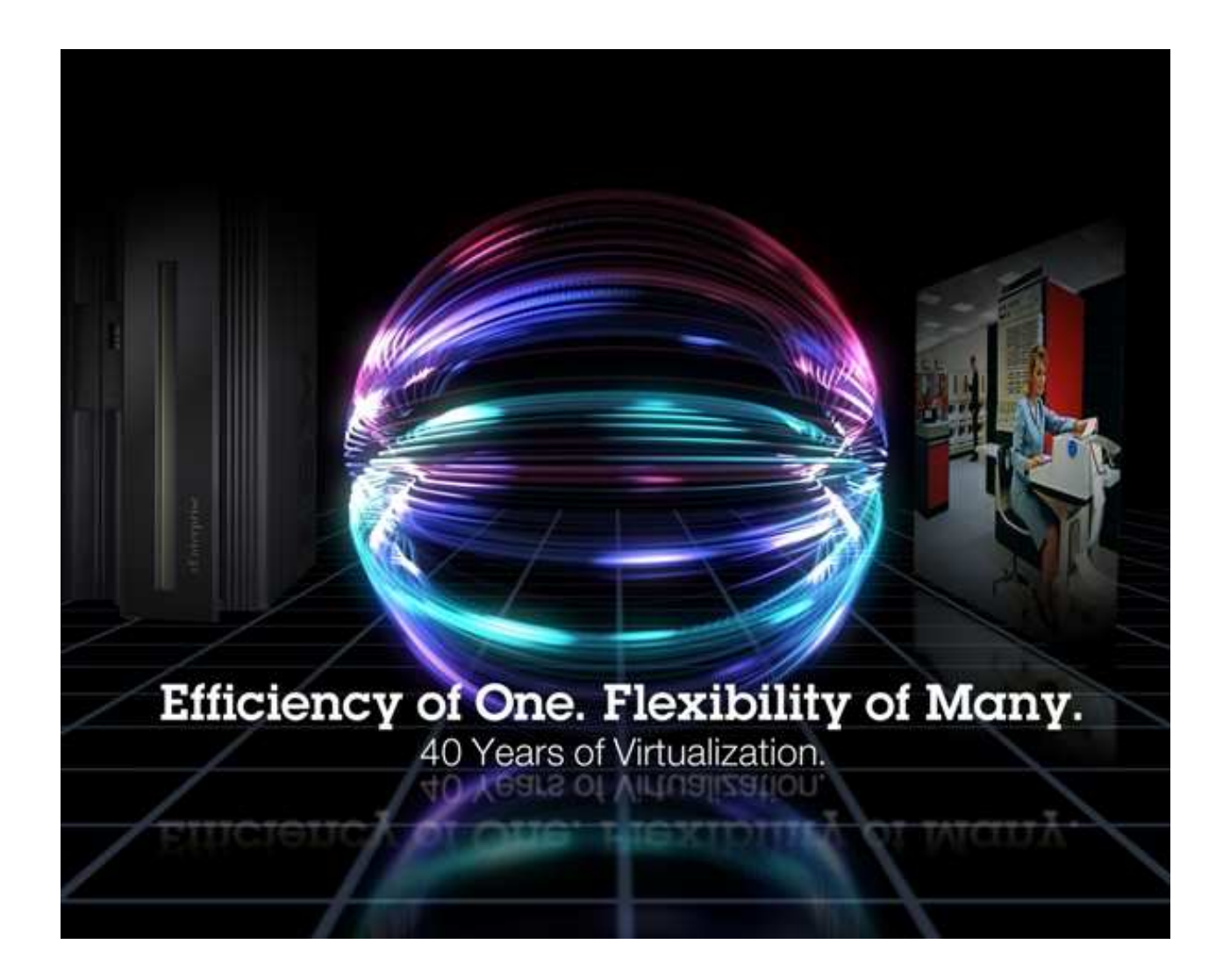

John FranciscovichIBM Endicott, NYfrancisj@us.ibm.com

**Session 12361**

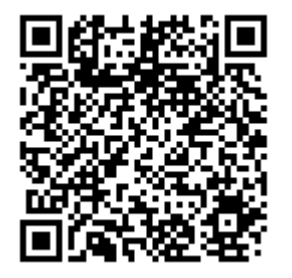

© 2013 IBM Corporation

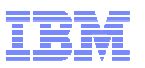

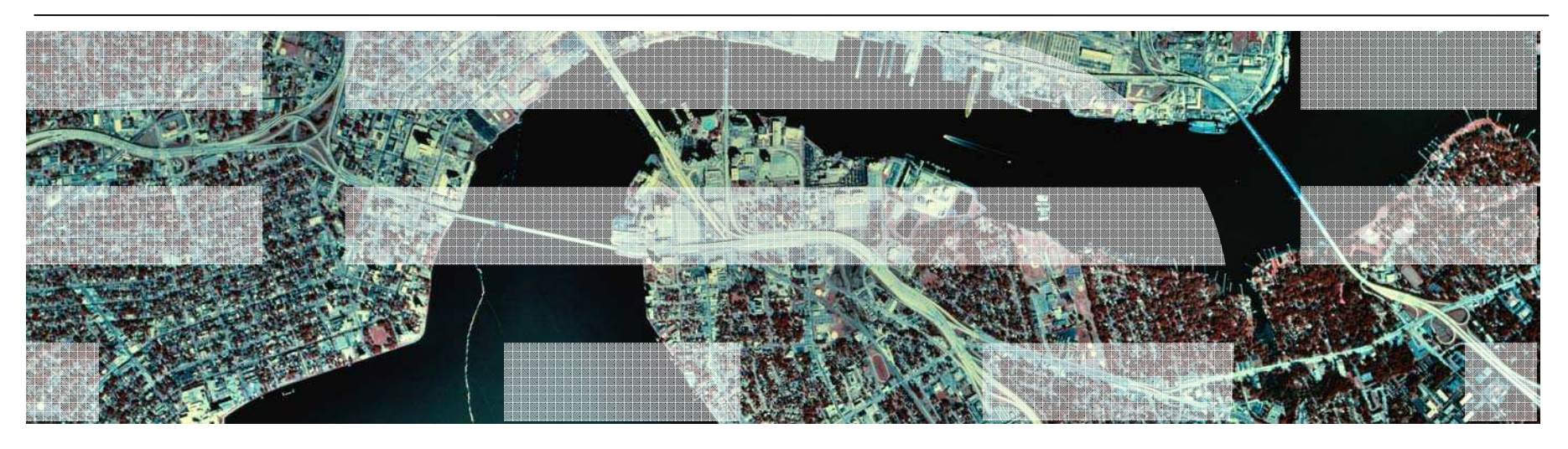

# Additional Information

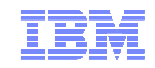

# INSTPLAN - Select Installation Type

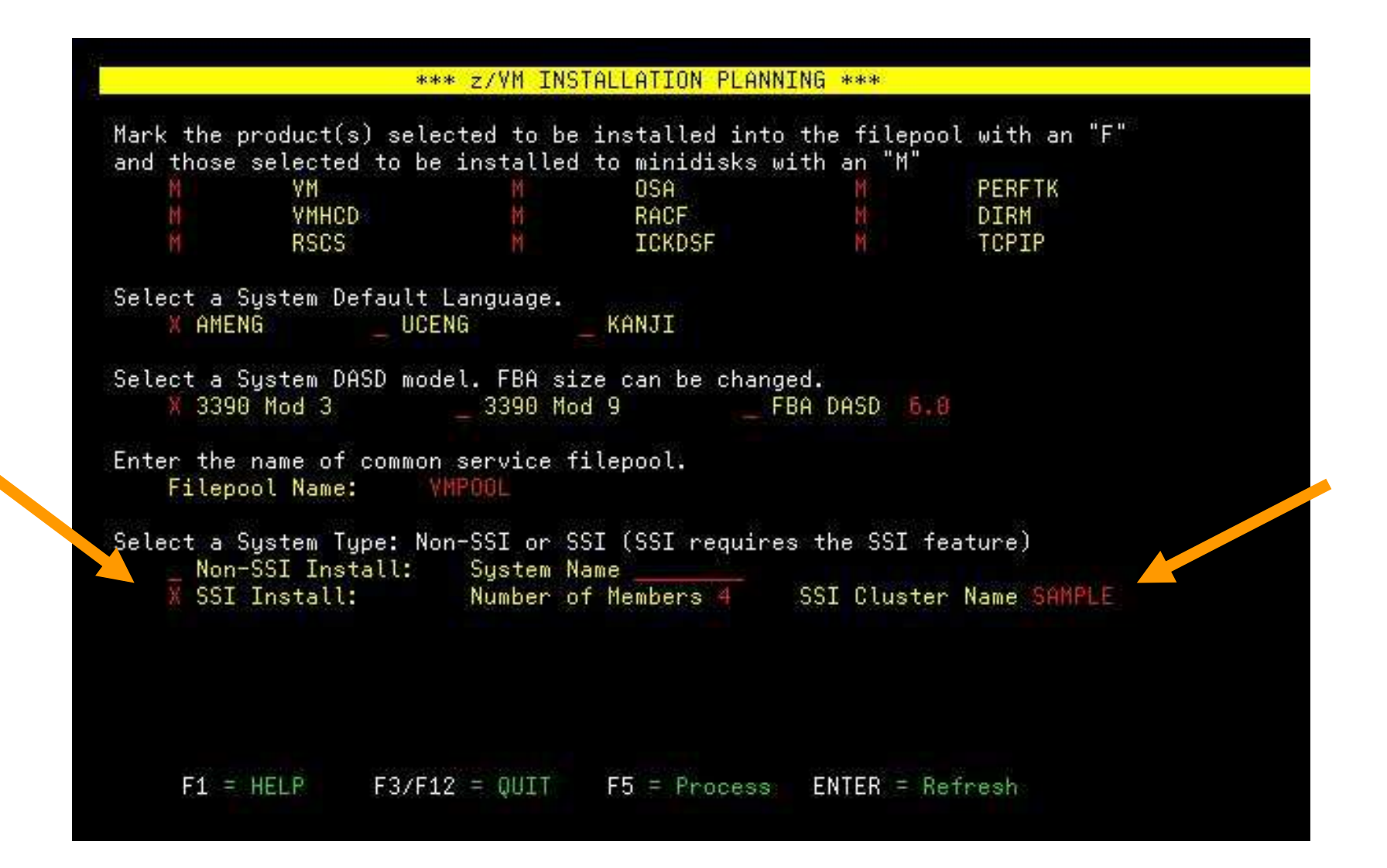

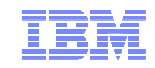

### INSTPLAN - SSI Installation

### Select first or second level and identify SSI member systems

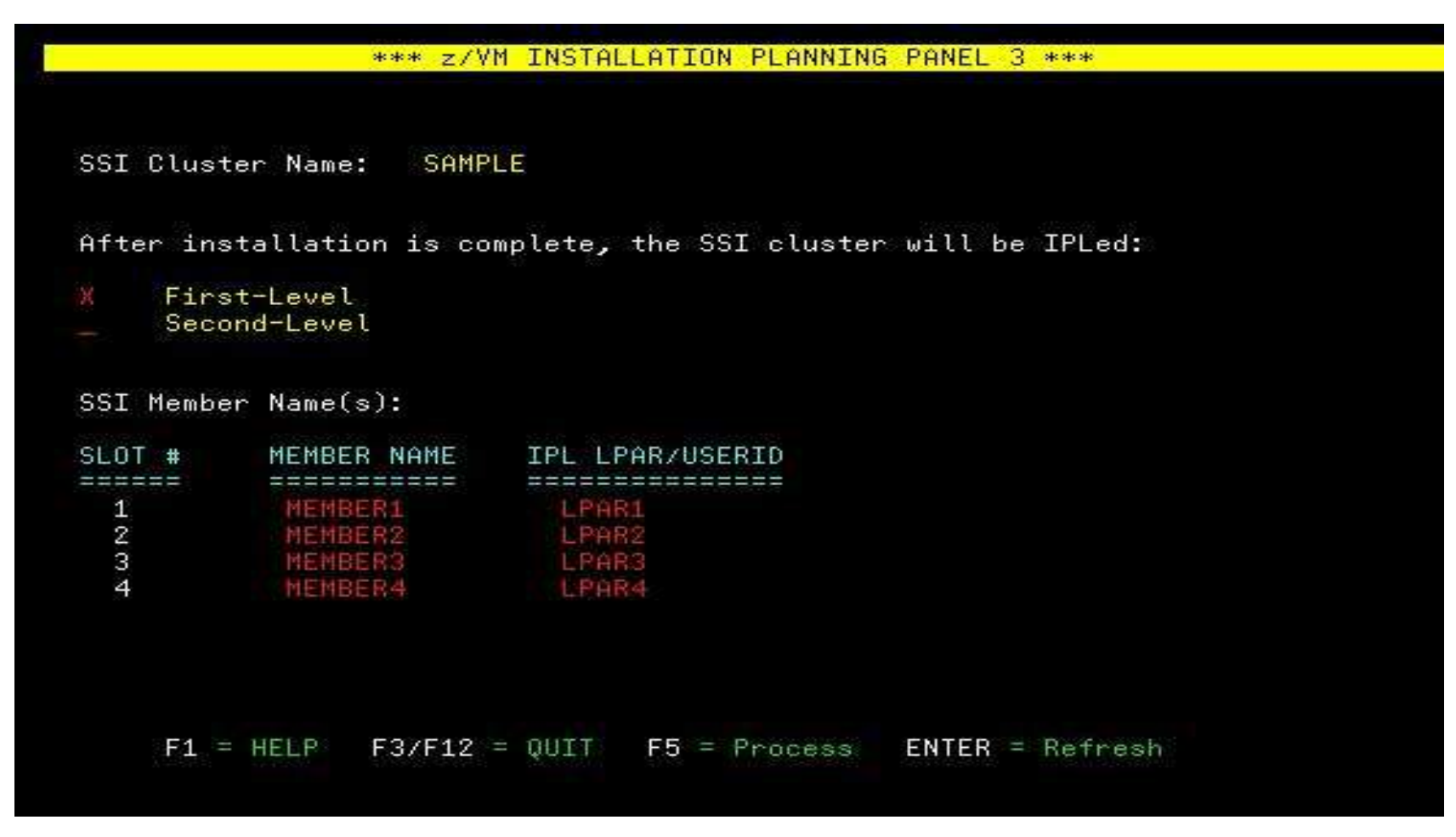

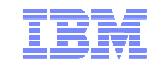

### INSTPLAN - SSI Installation (cont.)

### Define CP-Owned and Release volumes for all members

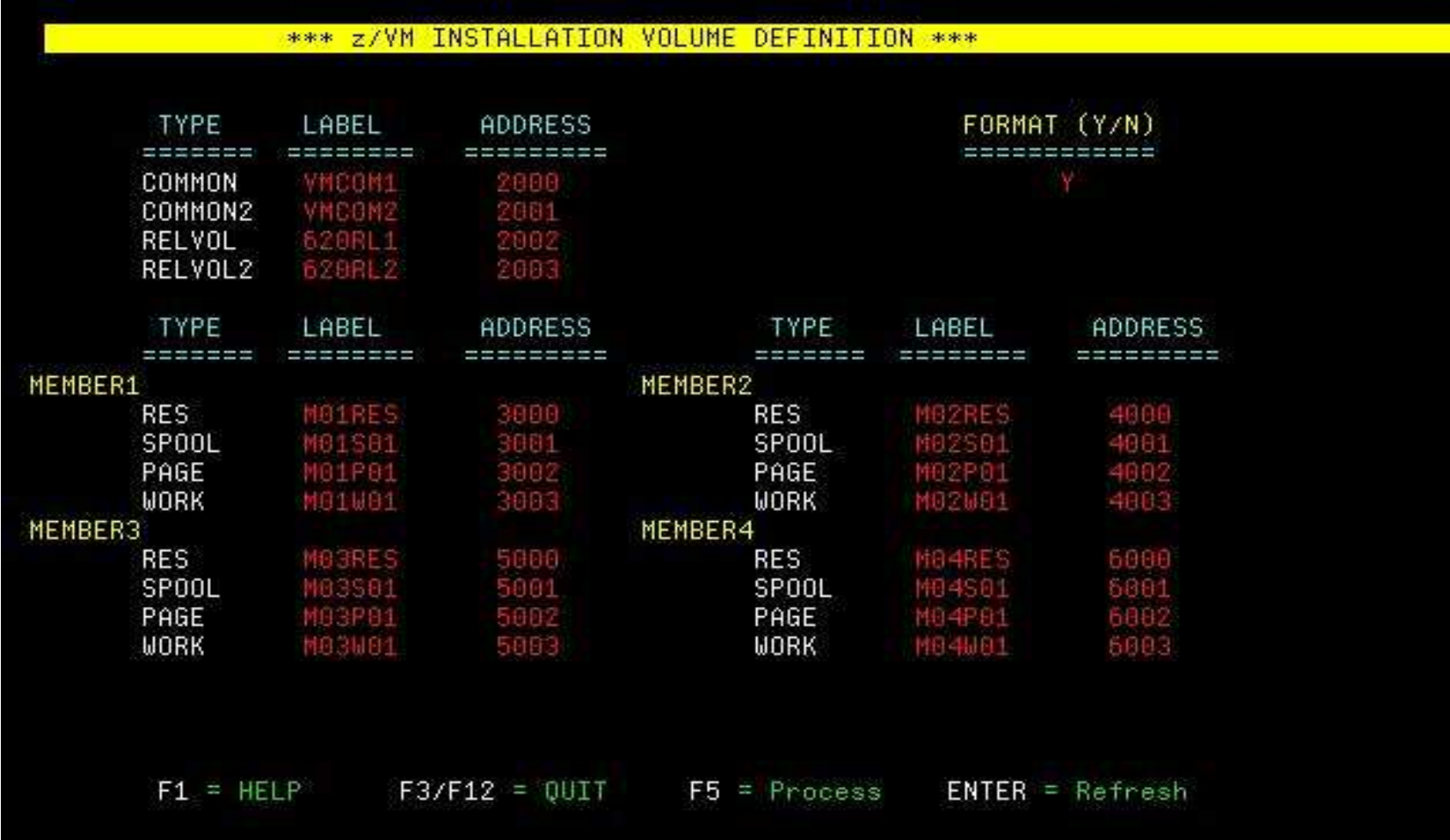

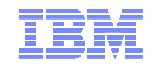

### INSTPLAN - SSI Installation (cont.)

### Define Common Volume and CTC Device addresses

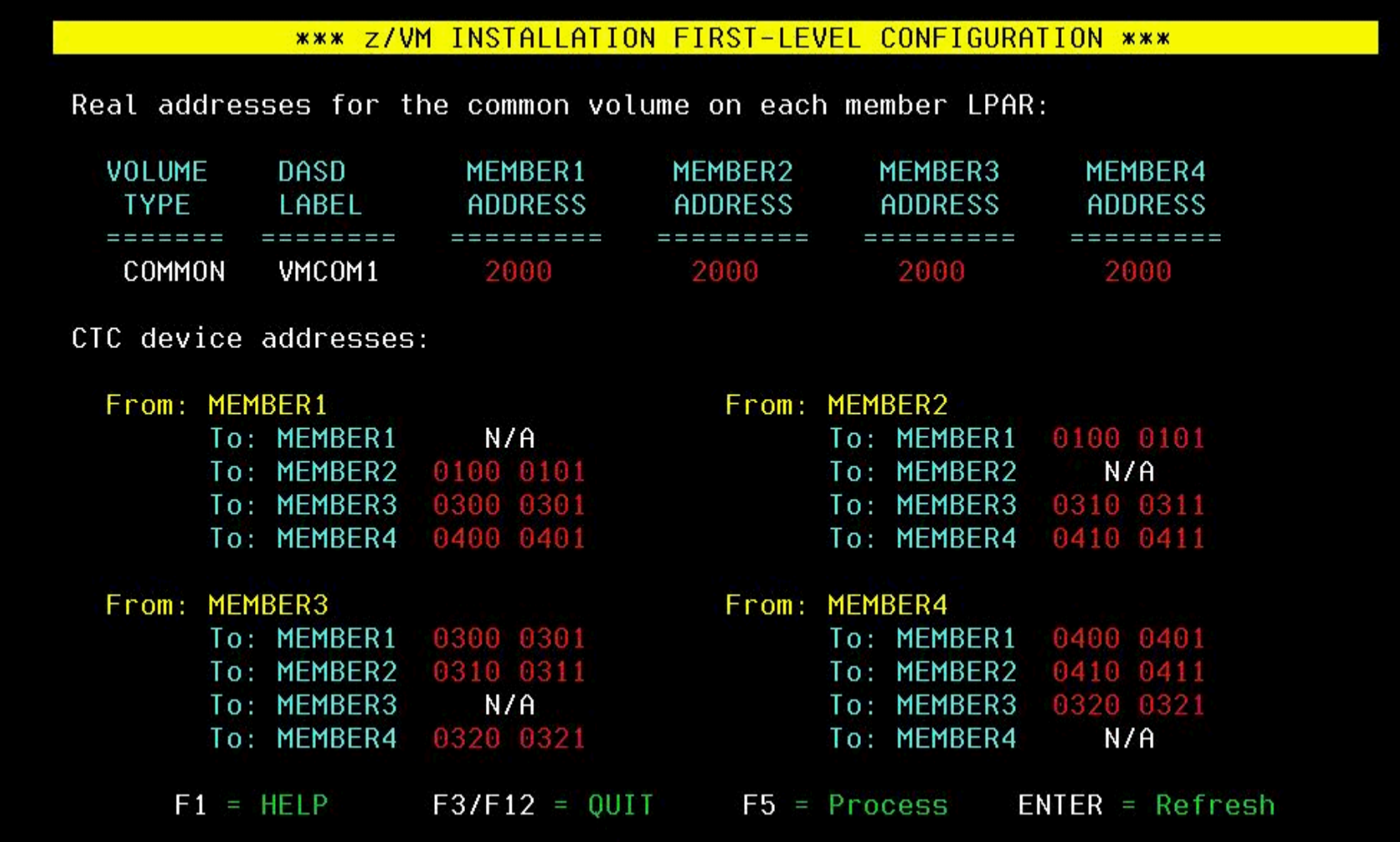

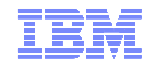

### INSTPLAN - Non-SSI Installation

### Identify CP-Owned and Release volumes

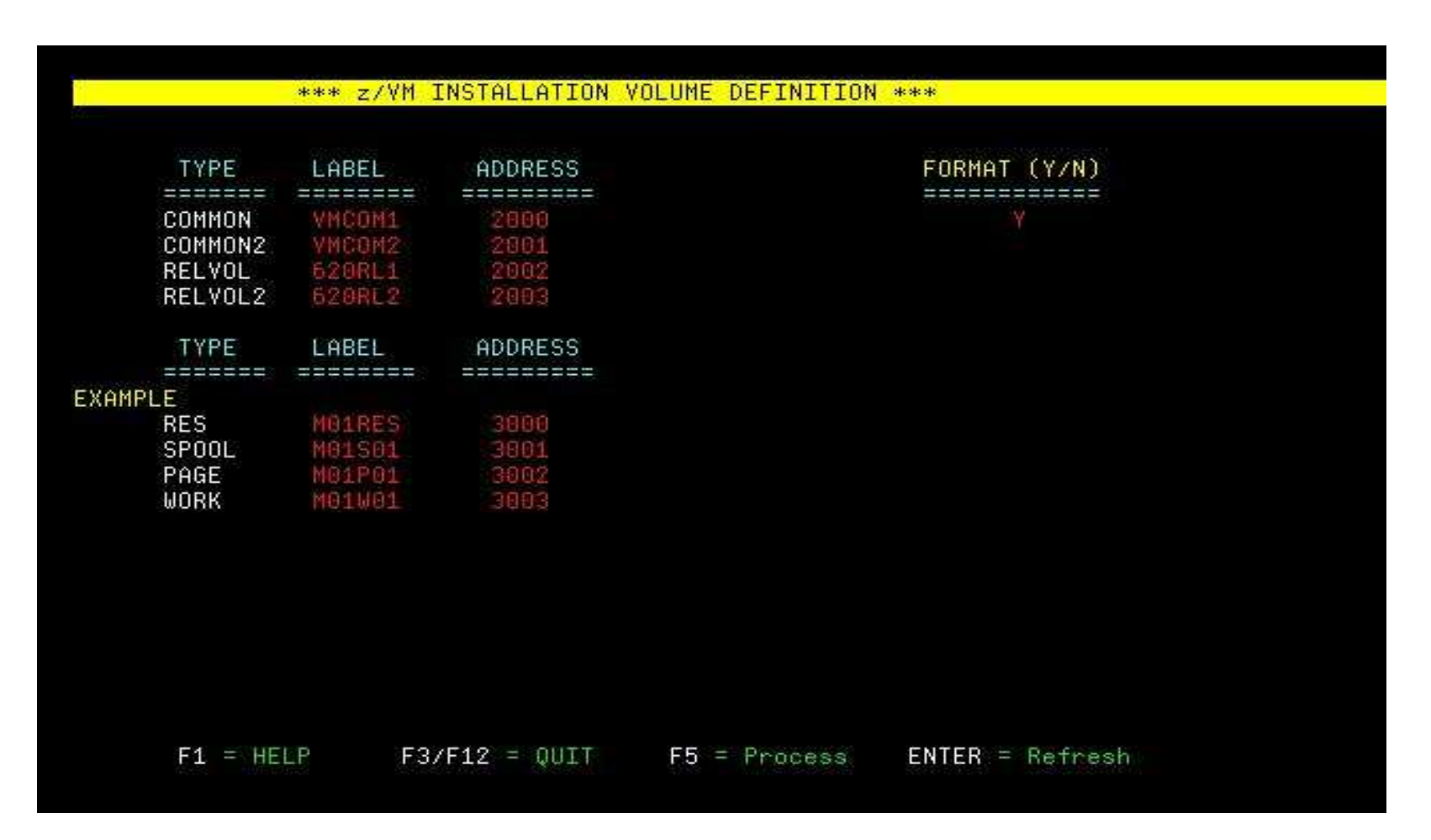

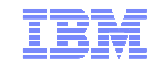

### CTC Connections – Defining in the IOCP

```
* 
CHPID PATH=(CSS(0,1),4A),PCHID=222,TYPE=FC,SHARED SX*FC4 11/LG04/D3 
CHPID PATH=(CSS(0,1),4E),PCHID=282,TYPE=FC,SHARED SX*FC4 16/LG02/D3 ***************************************************** *** CHPID 4A SX FICON CTC *** ***************************************************** * 
CNTLUNIT CUNUMBR=0C00,PATH=((CSS(0),4A)),UNIT=FCTC, * 
             UNITADD=((00,8)),CUADD=7 
IODEVICE ADDRESS=(0C00,8),CUNUMBR=(0C00),UNIT=FCTC,UNITADD=00, * PART=((CSS(0),TEST7,TESTC))* 
***************************************************** *** CHPID 4E SX FICON CTC *** ***************************************************** * 
CNTLUNIT CUNUMBR=0D00,PATH=((CSS(0),4E)),UNIT=FCTC, * UNITADD=((00,8)),CUADD=C 
IODEVICE ADDRESS=(0D00,8),CUNUMBR=(0D00),UNIT=FCTC,UNITADD=00, * PART=((CSS(0),TEST7,TESTC))
```